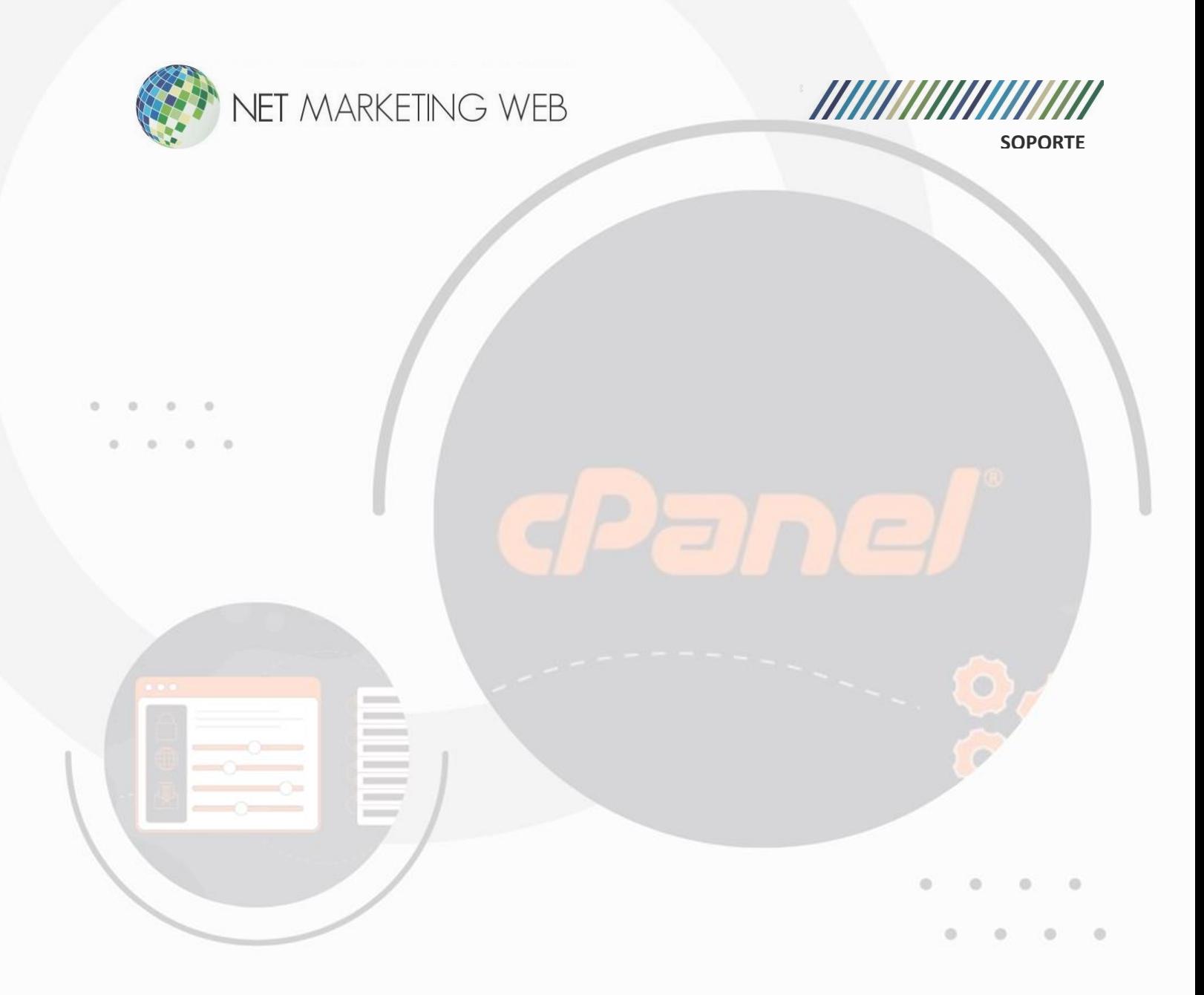

# **Como crear cuentas de correo en el CPANEL**

Jesús García # 1648, Col. Villaseñor, Guadalajara. Tel. 33 3826 5976 [ventas@netmarketingweb.com.mx](mailto:ventas@netmarketingweb.com.mx) www.netmarketingweb.com.mx

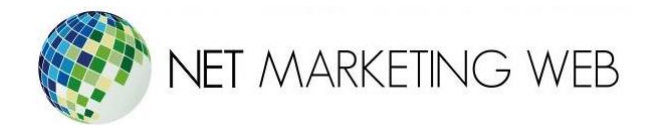

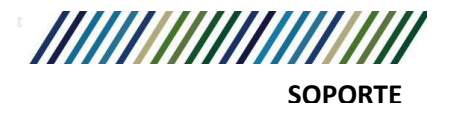

## **Introducción**

cPanel es una plataforma de administración de hosting web que permite a los usuarios gestionar diversos aspectos de su sitio web y correo electrónico de manera fácil y eficiente. Este manual te guiará a través del proceso de creación de cuentas de correo electrónico en cPanel.

## **Acceso a cPanel**

Para crear cuentas de correo electrónico en cPanel, primero necesitas acceder a tu cuenta de cPanel. Puedes hacerlo a través de la URL proporcionada por tu proveedor de hosting, seguido de tu nombre de usuario y contraseña.

# **Crear Cuenta de Correo Electrónico**

## **Paso 1**: Iniciar Sesión en cPanel

Ingresa tus credenciales de inicio de sesión en cPanel proporcionadas por tu proveedor de hosting.

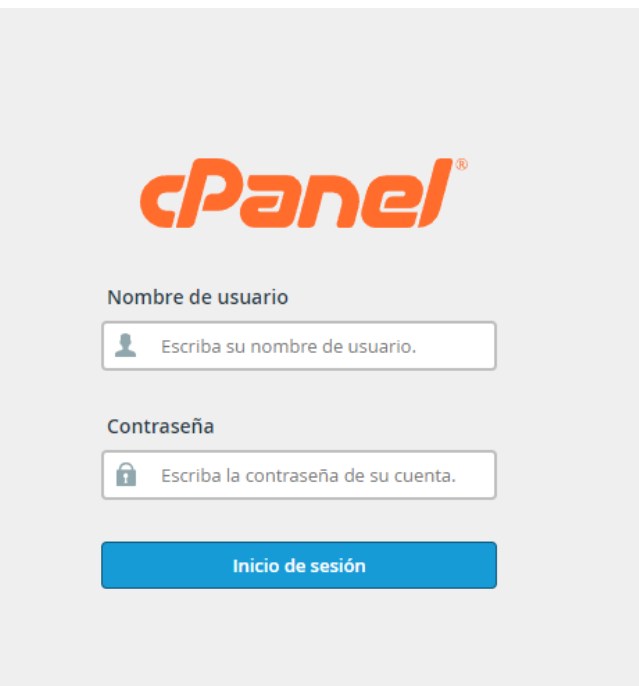

Jesús García # 1648, Col. Villaseñor, Guadalajara. Tel. 33 3826 5976 [ventas@netmarketingweb.com.mx](mailto:ventas@netmarketingweb.com.mx) www.netmarketingweb.com.mx

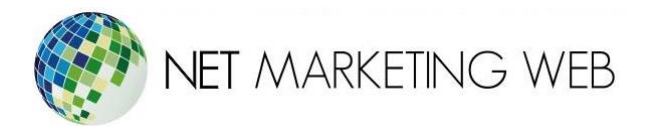

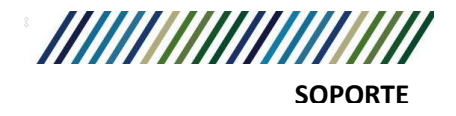

**Paso 2:** Navegar a la Sección "Correo Electrónico"

Una vez que hayas iniciado sesión en cPanel, busca y haz clic en la sección "Correo Electrónico" o "Email Accounts".

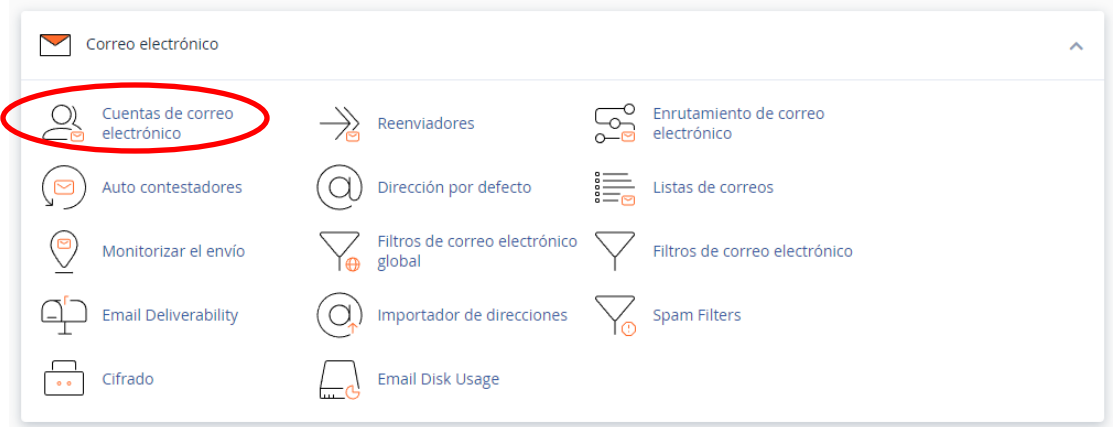

### **Paso 3:** Seleccionar "Crear"

Dentro de la sección de correo electrónico, busca y haz clic en el botón "Crear" o "Create".

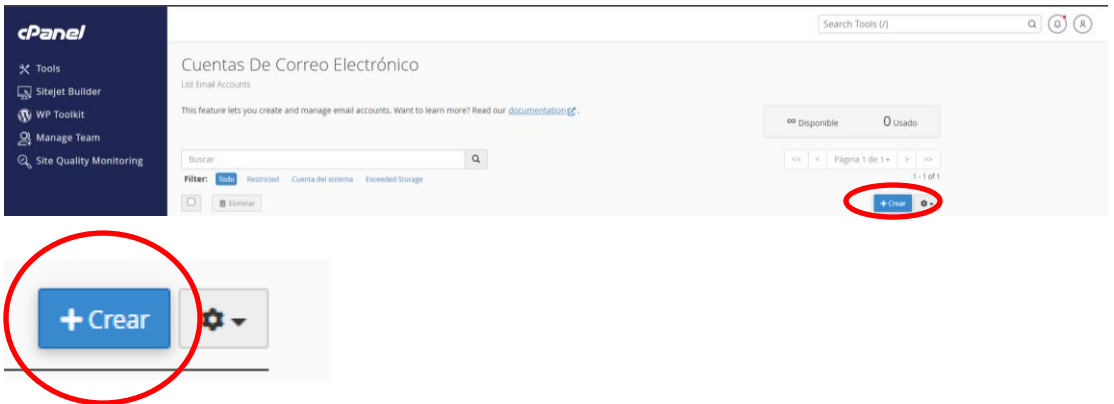

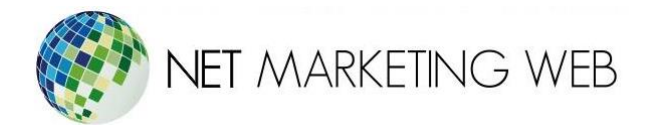

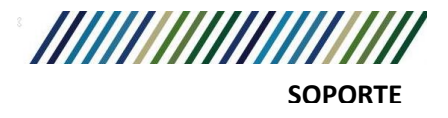

**Paso 4:** Ingresar Detalles de la Cuenta

- Nombre de Usuario: Ingresa el nombre que deseas para la nueva cuenta de correo electrónico. Por ejemplo, "nombre@tudominio.com".
- Contraseña: Elige una contraseña segura para la cuenta de correo electrónico.
- Tamaño de Buzón: Establece el tamaño máximo del buzón de correo electrónico en MB, si es necesario.
- Asignar Espacio de Almacenamiento: Opcionalmente, puedes asignar un espacio de almacenamiento específico para esta cuenta de correo electrónico.

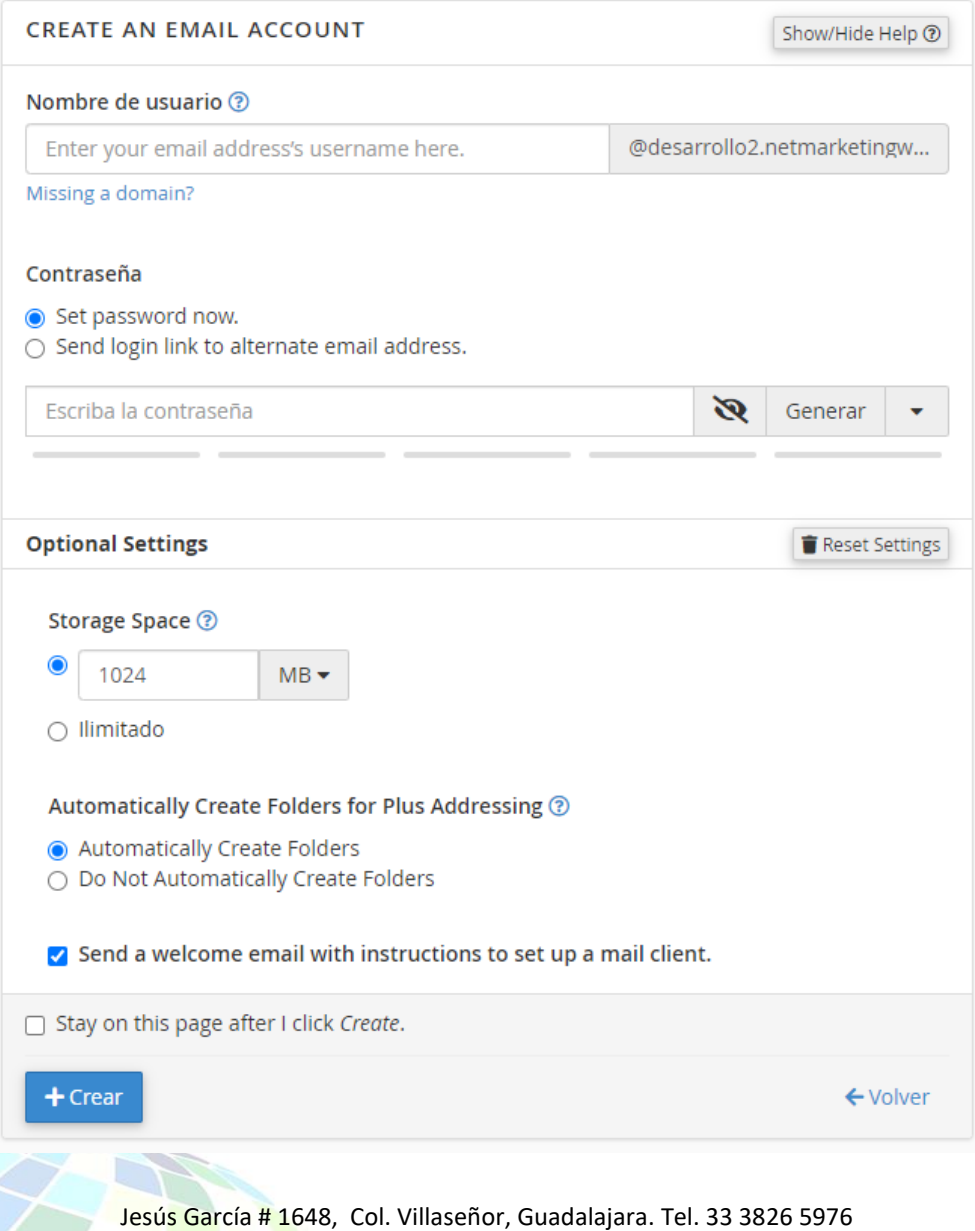

[ventas@netmarketingweb.com.mx](mailto:ventas@netmarketingweb.com.mx) www.netmarketingweb.com.mx

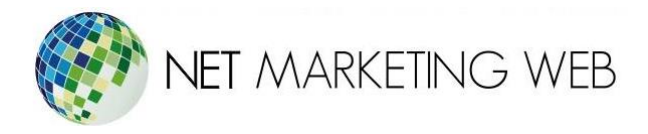

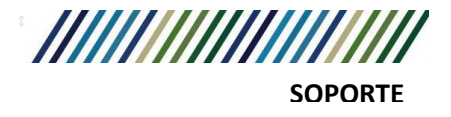

### **Paso 5:** Finalizar y Crear la Cuenta

Revisa los detalles proporcionados y haz clic en "Crear" o "Create" para finalizar el proceso y crear la nueva cuenta de correo electrónico.

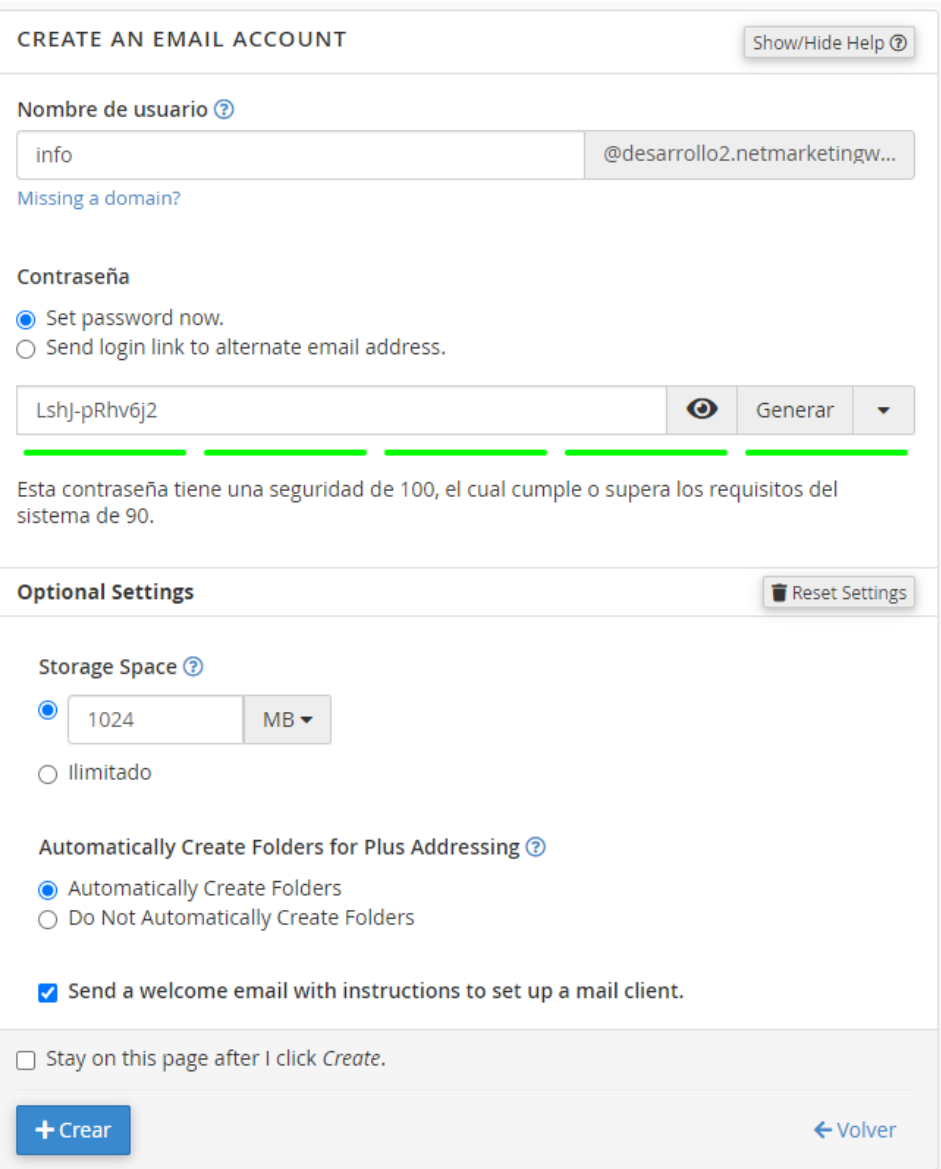

Crear cuentas de correo electrónico en cPanel es un proceso sencillo que te permite gestionar eficientemente la comunicación por correo electrónico para tu sitio web. Asegúrate de configurar las opciones adicionales según tus necesidades específicas.